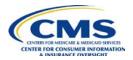

# Health Insurance Marketplace Public Use Files (Marketplace PUF) Frequently Asked Questions (FAQs)

Updated: October 30, 2015

## Q1. Can you provide us with information that we can use to calculate rates?

A1. Data that can be used to calculate rates is available in the Rates and Business Rules PUF Files on the <u>Health Insurance Marketplace PUF</u> webpage. All Qualified Health Plans (QHPs) are required to comply with federal and applicable state rating curves. For additional information about rating curves and tobacco rating rules please see the <u>Final Rule on Rate Review</u>, associated information on <u>State</u> <u>Specific Rating Variations</u>, and CMS <u>Sub-Regulatory Guidance Regarding Age Curves</u>, <u>Geographical Rating Areas and State Reporting</u>.

# Q2. Given that some files in the Health Insurance Marketplace PUF exceed the size limits for Microsoft Excel, how can I view their entire contents?

A2. Microsoft Excel (versions 2007-2013) worksheets cannot exceed 1,048,576 rows (earlier versions cannot exceed 65,636 rows) and the size of the workbook is limited based on available memory of the computer you are using to open the files. The Rate PUF and Benefits and Cost Sharing PUF exceed this limit, therefore when attempting to open either of these files directly in Excel, the user will receive an error indicating that the file has not loaded completely.

To view the entire contents of these files you may open them using a statistical or database program such as SAS, Stata, SPSS, or Microsoft Access using the program's import feature and consulting the program's user documentation. You may also view the contents of these files by segmenting the file using Notepad or another text editor.

## Q3. Does CMS provide summary data related to health plans and consumer enrollment?

A3. For summary data related to health plans and consumer enrollment please visit HHS's <u>Facts and</u> <u>Figures</u> webpage. In addition, users of the Health Insurance Marketplace PUF data should review the associated Data Dictionary documents at <u>Health Insurance Marketplace PUF</u> to guide their research questions and activities.

#### Q4. Where can I find a list of plans that shows service area coverage for each plan?

A4. The Service Area PUF contains data about the service area including counties and zip codes covered by each issuer that offers plans on HealthCare.gov. Each issuer is identified by a unique five digit issuer ID. The Plan Attributes PUF shows the service area that each plan covers. You can use the information contained in both of these files to determine which plans are available in a given set of counties. You can also identify county and service area coverage using the QHP Landscape Files available on the HealthCare.gov <u>Researchers and Issuers</u> webpage.

#### Q5. Where can I get information on the Unified Rate Review public use file?

Health Insurance Marketplace Public Use Files (Marketplace PUF) Frequently Asked Questions (FAQs)

A5. The Unified Rate Review public use file is available at <u>http://www.cms.gov/CCIIO/Resources/Data-Resources/ratereview.html</u>. Questions related to the URR Extracts posted to <u>data.healthcare.gov</u> should be directed to <u>RateReview@hhs.gov</u>.

#### Q6. How can I learn more about using the HealthCare Finder API?

A6. Please visit the <u>HealthCare Finder API webpage</u> for more information and answers to frequently asked questions.

# Q7. How can I join PUFs using the Plan ID crosswalk to make a comparison across two or more years?

A7. In order to join data across two or more years, the key unique identifying variable is the plan ID. For example, you can link 2014 to 2015 data for the majority of plans using the Plan ID as the unique identifier. However, for a small minority of plans, the plan ID for the same plan was changed between 2014 and 2015. To identify these plans, you will need to filter the Plan ID Crosswalk file's "ReasonforCrosswalk" field to "1". Those records in the Plan ID Crosswalk file will indicate the QHP's 2014 plan ID and 2015 plan ID.

The Plan ID Crosswalk file is used to facilitate automatic re-enrollment transactions from CMS to the issuer for enrollees who did not actively select a different QHP during open enrollment. For more information on the Plan ID Crosswalk, please refer to the Plan ID Crosswalk template instructions at: <a href="http://www.cms.gov/CCIIO/Programs-and-Initiatives/Health-Insurance-Marketplaces/qhp.html">http://www.cms.gov/CCIIO/Programs-and-Initiatives/Health-Insurance-Marketplaces/qhp.html</a>.

# Q8. How can I join information across the different PUFs? Do all of the files contain the same unit of data?

A8. Not all of the PUFs report the same level of information. Some files contain information at the planlevel while others contain information at the issuer-level (See table below for more information). The Benefits and Cost Sharing PUF and the Plan Attributes PUF also contain information specific to the cost sharing variance level. For PUFs with plan-level data such as the Rate PUF, the information applies to all cost share variance levels.

| File Name                 | Level of data      |
|---------------------------|--------------------|
| Benefits and Cost Sharing | Plan, Plan Variant |
| Rate PUF                  | Plan               |
| Plan Attributes PUF       | Plan, Plan Variant |
| Business Rules            | Plan               |
| Service Area              | Issuer             |
| Network                   | Issuer             |
| Plan ID                   | Plan               |
| Machine-readable          | Issuer             |

#### Q9. Where can I access machine-readable data?

Health Insurance Marketplace Public Use Files (Marketplace PUF) Frequently Asked Questions (FAQs)

A9. Machine-readable data is plan data in a format that can be understood by a computer. This data is formatted in RDF, XML or JSON. The Machine-readable PUF provides the URL locations of issuer's JSON formatted machine-readable network provider and formulary data.

## Q10. Why are there blank values in some of the PUF?

A10. The data in the PUF come from the information provided in the QHP application templates that issuers complete and submit to CMS. Due to specific characteristics of an issuer or plan submission as well as conditional logic in the templates, variables that are not populated in the templates will appear blank in the PUF.

## Q11. How can I connect rating areas in the PUFs with corresponding county FIPs codes?

A11. The Rate PUF contains rates for geographic rating areas. Information on the counties corresponding with a geographic rating area can be found at <u>State Specific Geographic Rating Areas</u>. For information on the corresponding FIPS code associated with a county, please refer to the U.S. Census Bureau's documentation of FIPS codes at <u>FIPS Codes for Counties and County Equivalent Entities</u>.